# **MIAMI COUNTY-SCHOOL DISTRICT BOUNDARIES**

LOOK IT UP ONLINE

### Go to www.miamicountyks.org

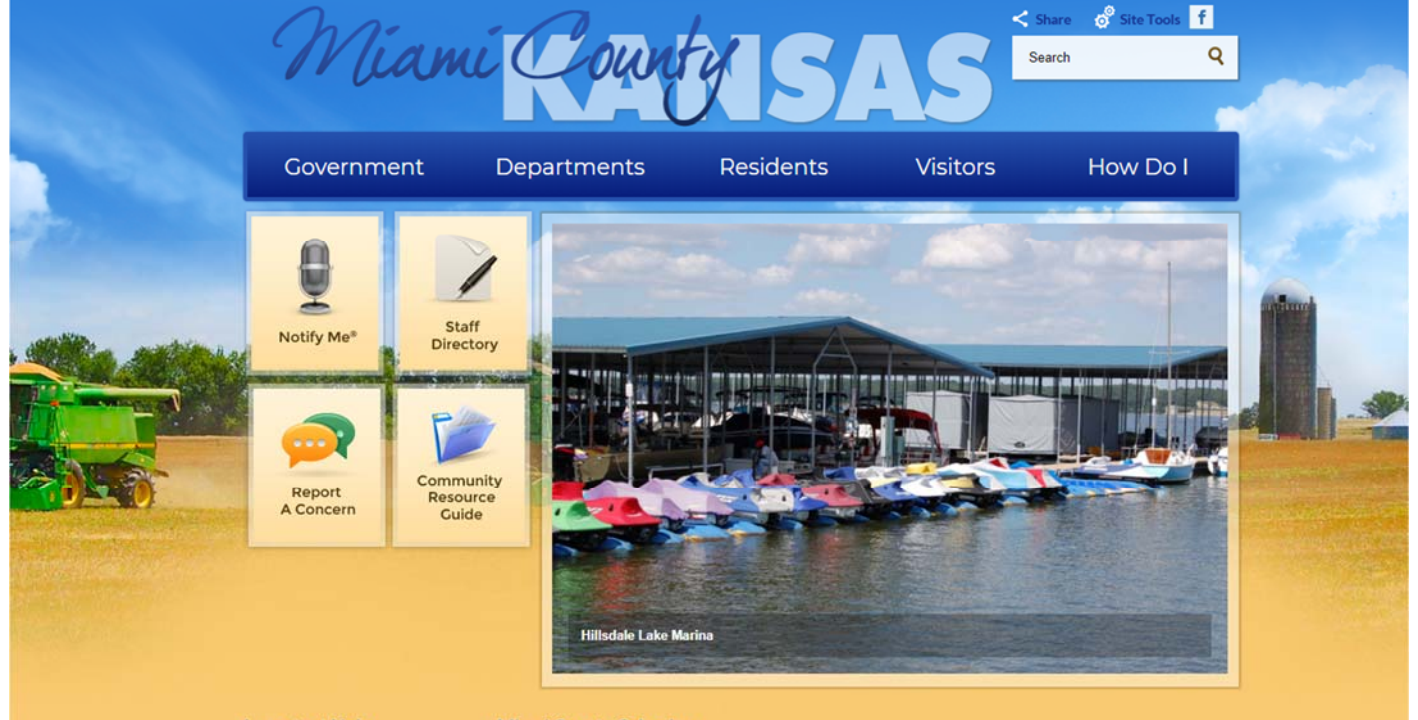

#### **Important Links**

Miami County Calendar

### Click "Map Property Search"

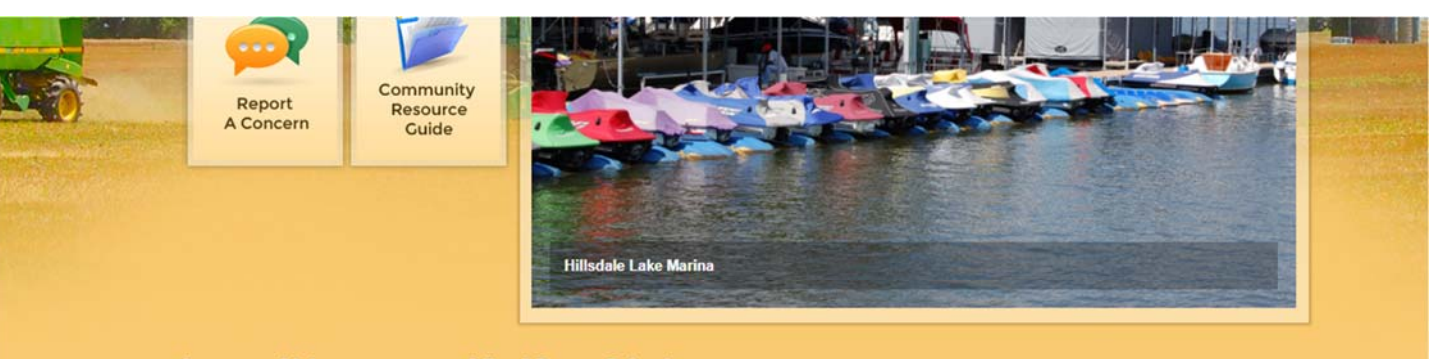

### **Important Links**

#### **Miami County Calendar**

t

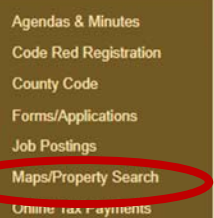

Online Vehicle Renewal Procurement

Snow Removal

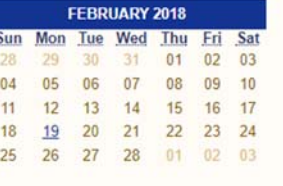

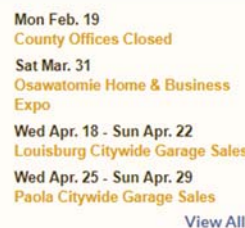

ÿ

### Click "Maps/Property Search" (again)

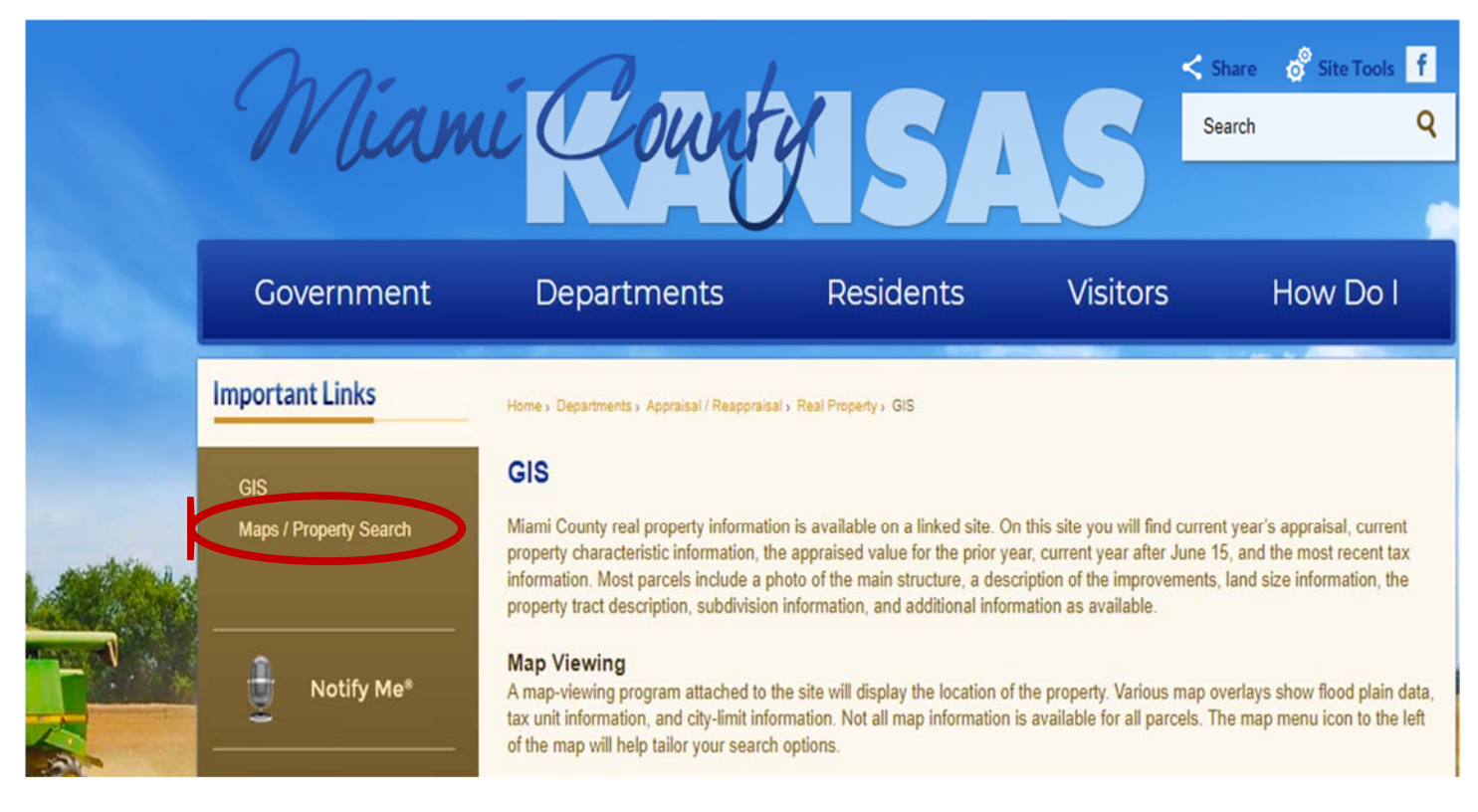

## Click "Property Search"

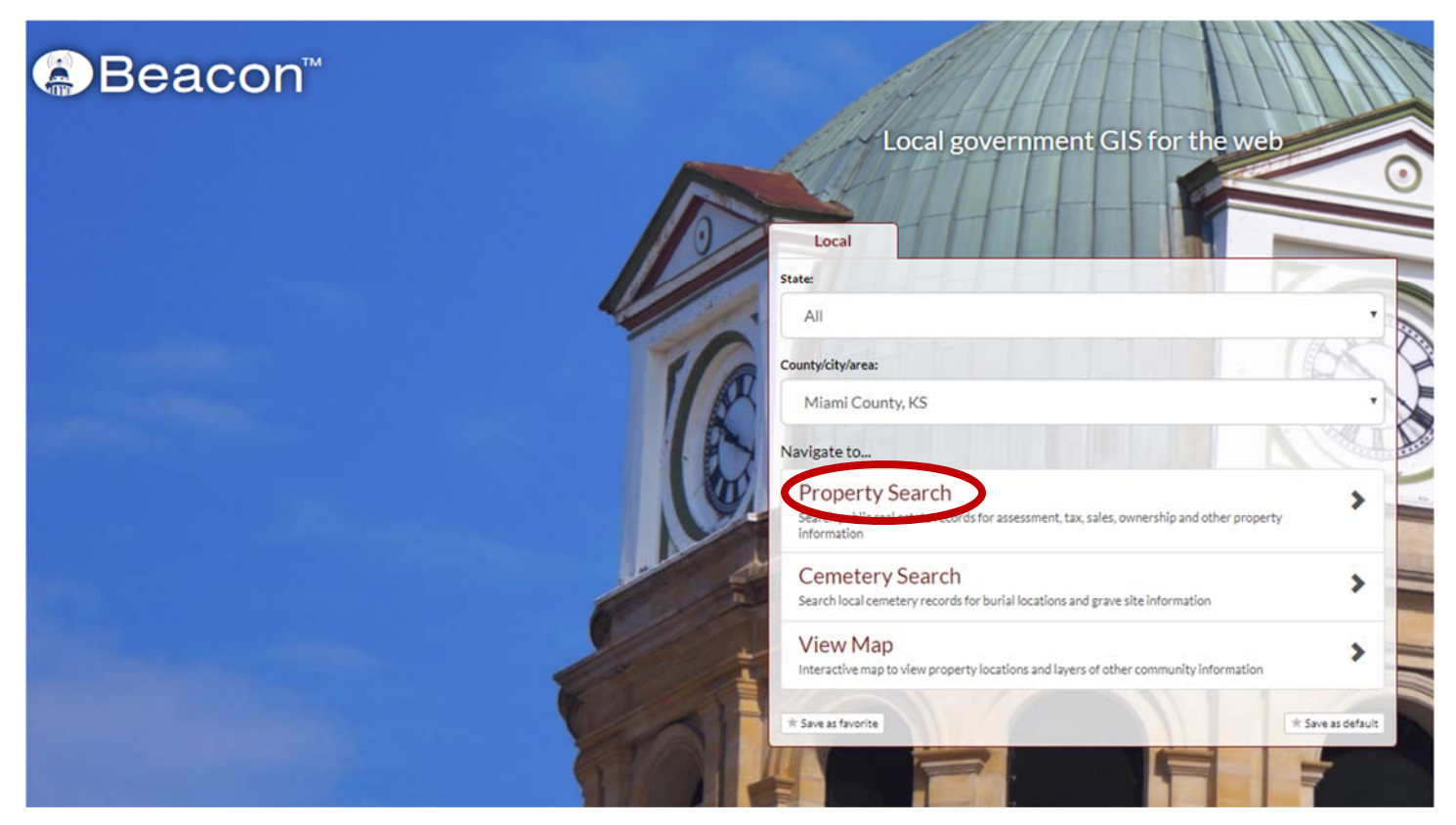

Enter Street Address (address must be in Miami County), then click "search"

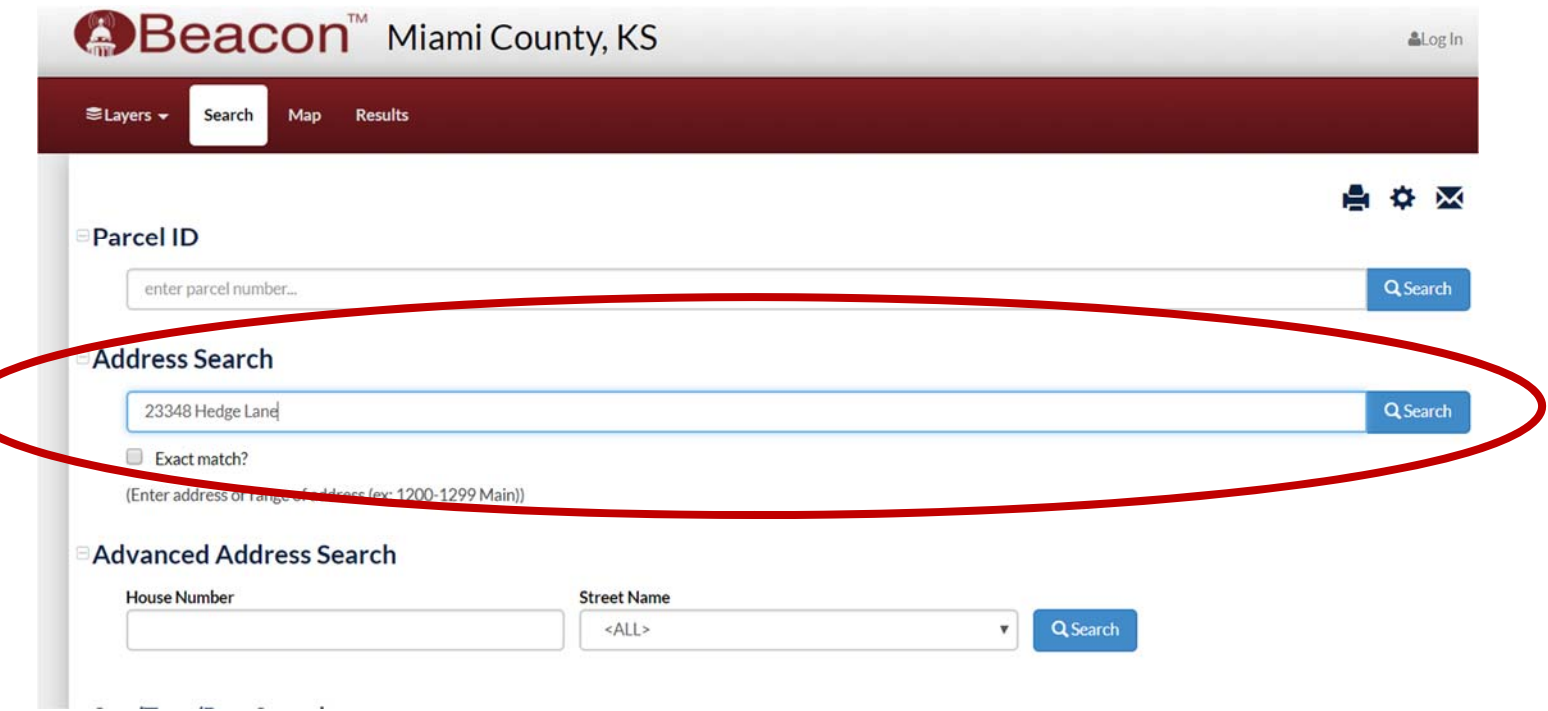

Click on "Layers" which will open a menu on the left side of page. Next, click "School Districts"

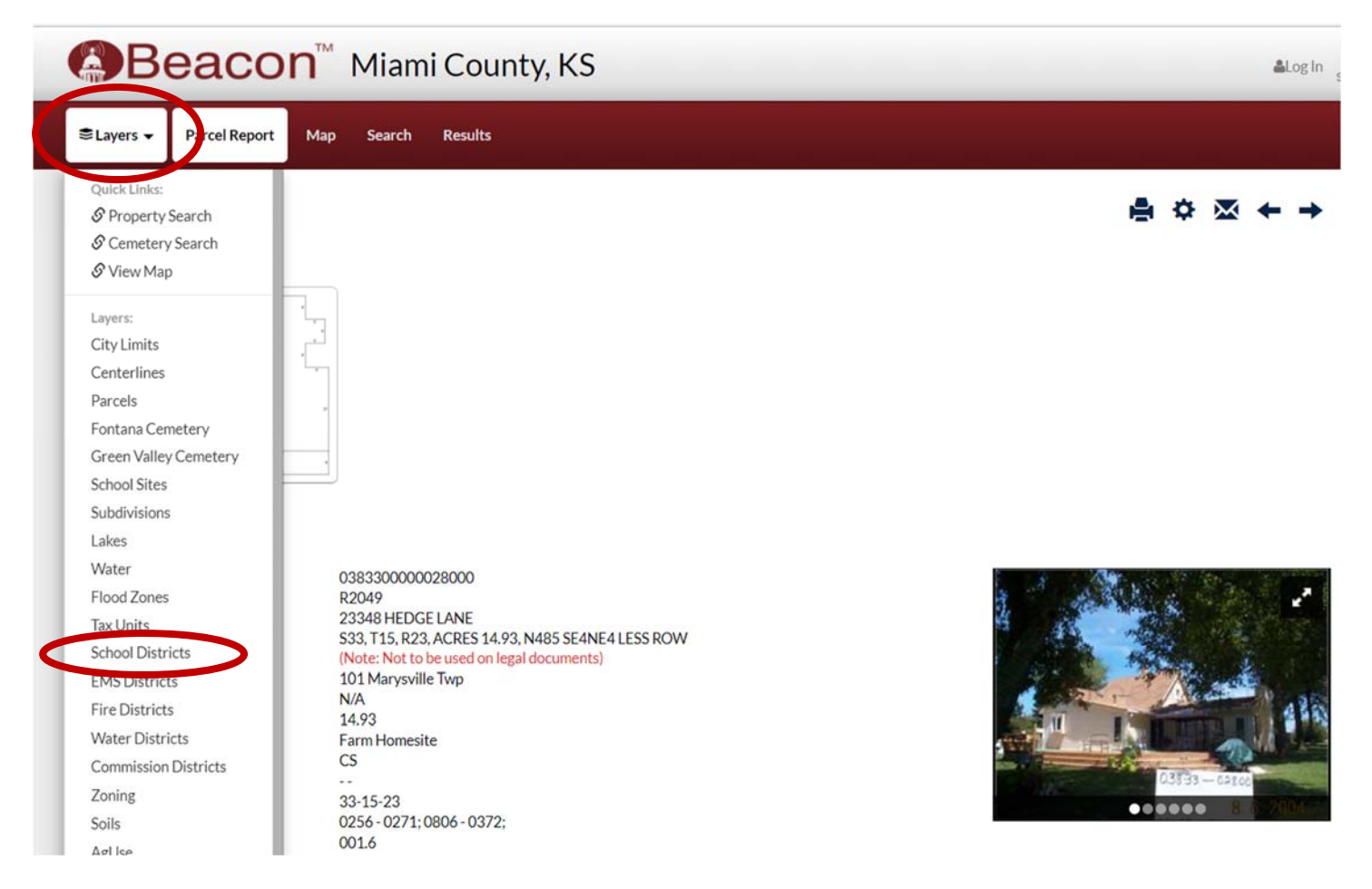

### Click on "View Map"

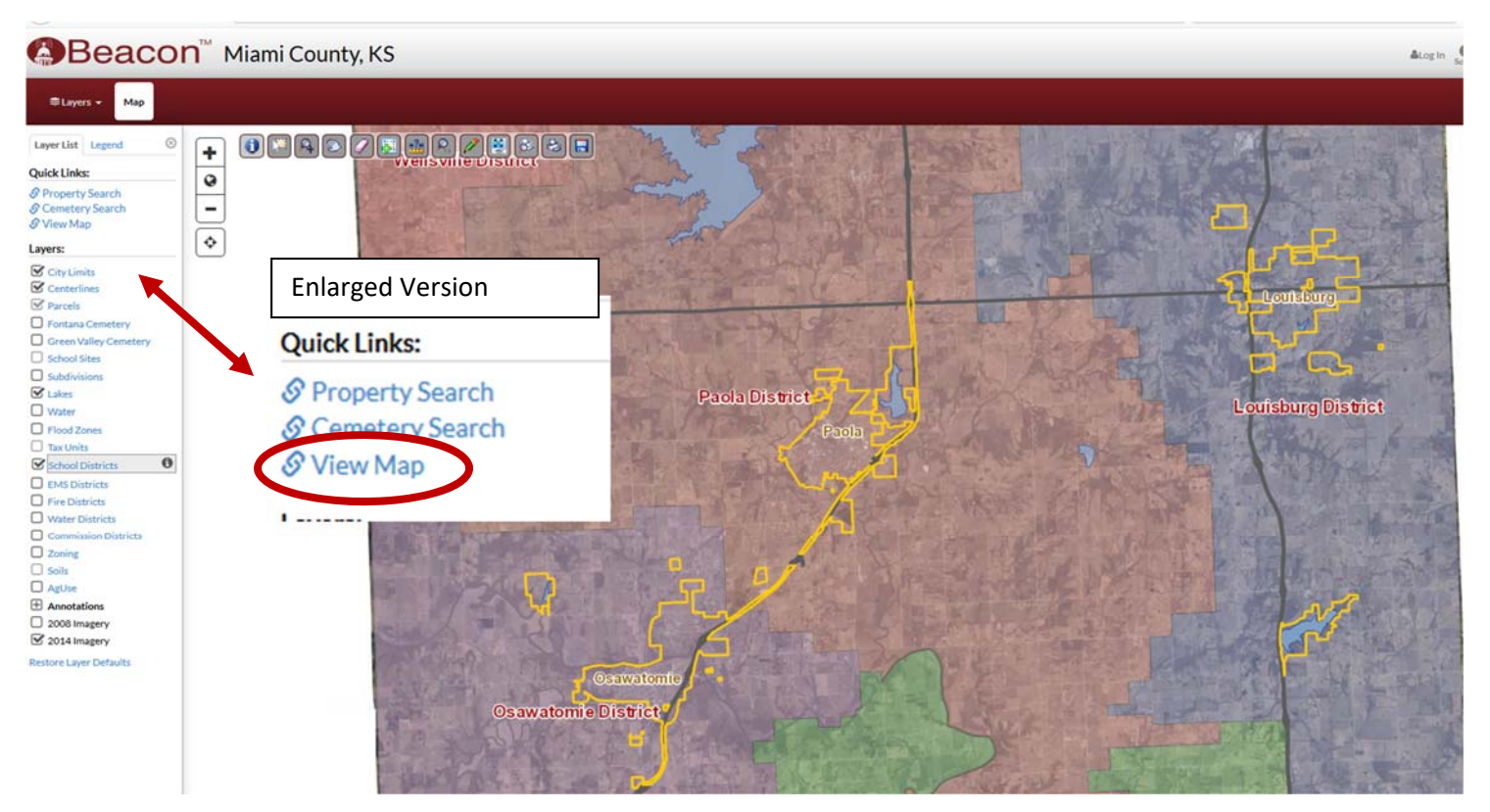

The map will come up with your property **highlighted**, indicating the school district you are in.

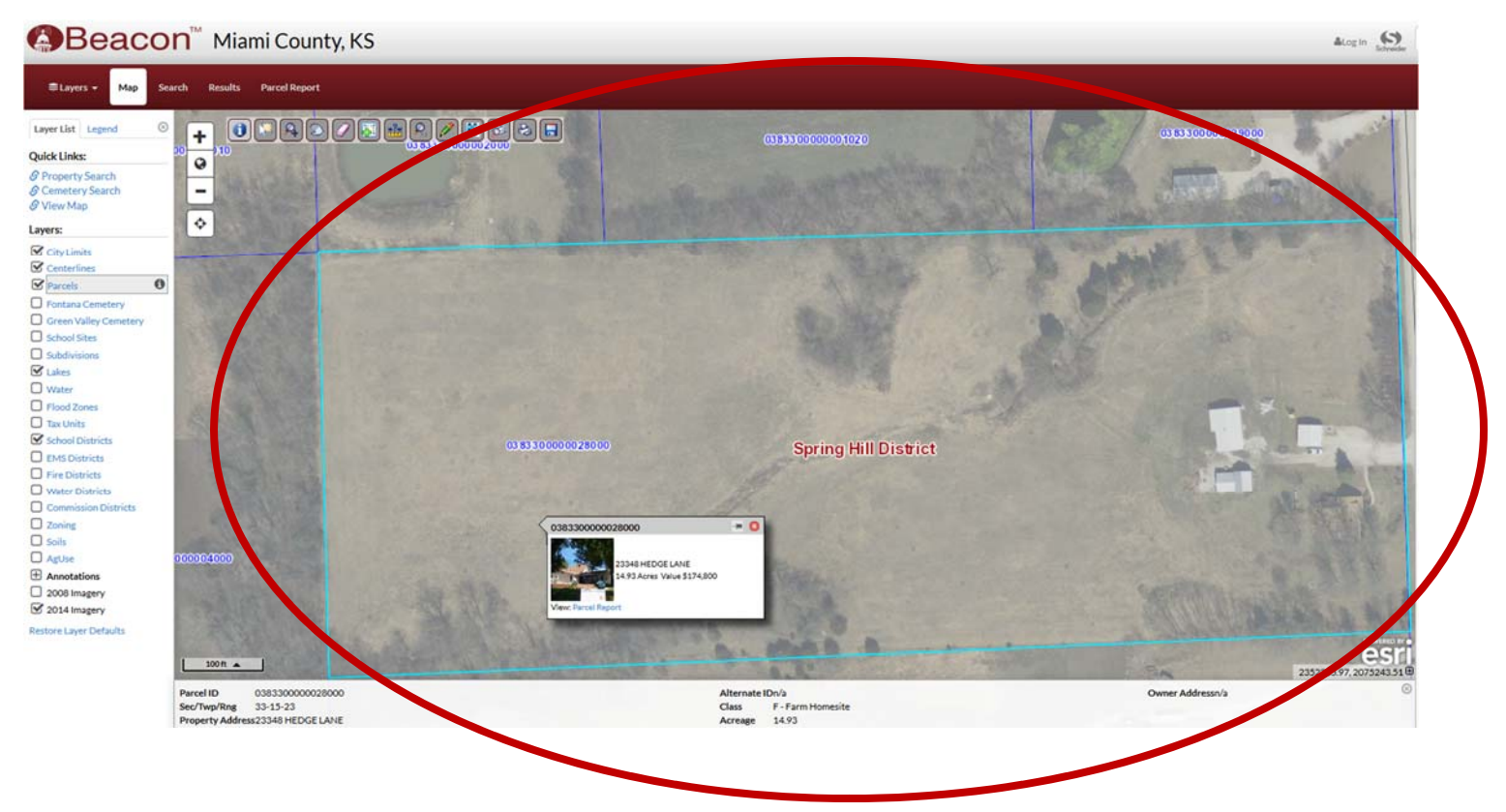